■移印鋼版、移印鋼版、膠頭、印刷油墨等相關耗材

■專業製造移網印機、網印機、自動化設計

■移印、曲面網印、UV網印、代工印刷、雷雕代工

**FINE CAUSE** 佳因企業有限公司 FINECAUSE ENTERPRISE COMPANY LIMITED

地址: 新北市樹林市東順街 82-3號 02-8686-9292

www.finecause.com.tw

## **[曲面网版印刷机](https://www.finecause.com.my/products/category2) 调机教学-【第二集】**

## **FA-400RSN [半自动曲面网版印刷机](https://www.finecause.com.my/product/771Yp8eMzBRMEnR3/C61Zw25xz7Rh7wi6)** 教学影片 Part-2

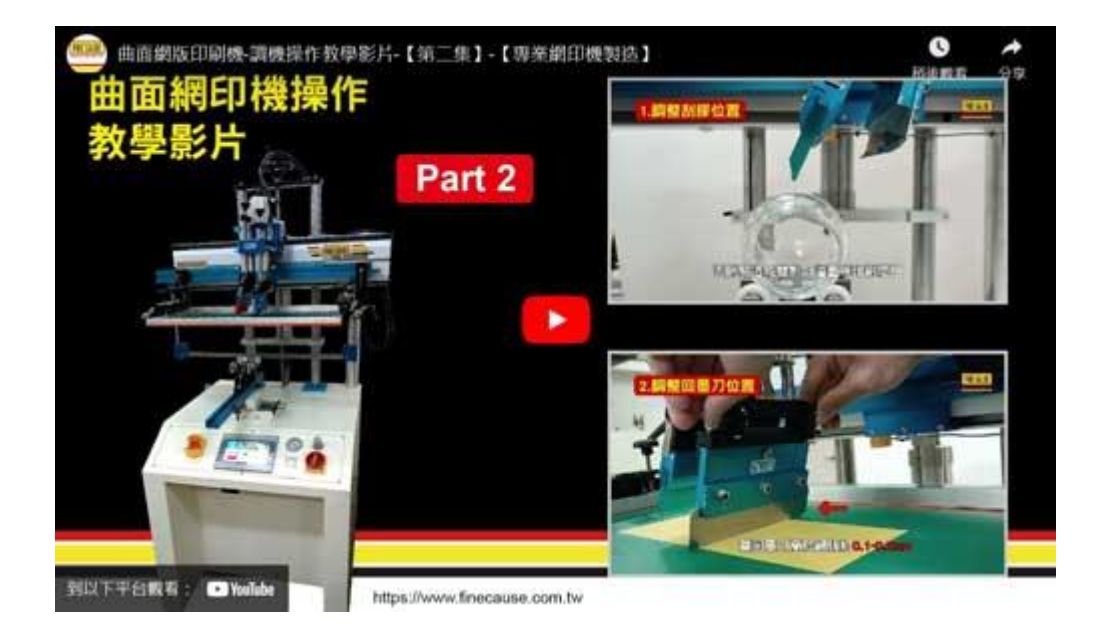

## 1.如何调整网印机刮胶位置?

- 先将网版拆卸,调整刮胶汽缸下降高度,使之能装入刮胶夹。
- 设定刮胶刮墨角度-设定好刮胶之刮墨角度、高度。
	- 。 当被印物直径公差较大时,可以将刮胶角度调大一些,对准被印物最高点

誠信 ---和善 ---謙卑 ---是佳因的信念~專業 ---精進 ---務實 ---是佳因的承諾

■ 移印鋼版、移印鋼版、膠頭、印刷油墨等相關耗材

■專業製造移網印機、網印機、自動化設計

■移印、曲面網印、UV網印、代工印刷、雷雕代工

FINE CAUSE 佳因企業有限公司 FINECAUSE ENTERPRISE COMPANY LIMITED

地址: 新北市樹林市東順街 82-3號 02-8686-9292

www.finecause.com.tw

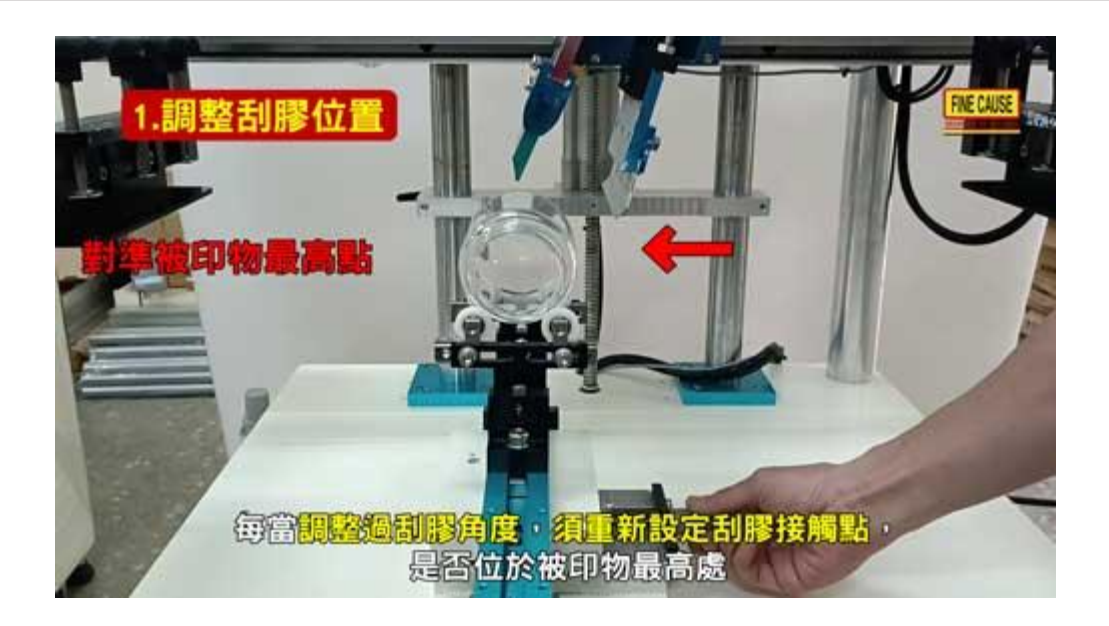

※注意:每当调整过刮胶角度,须重新设定刮胶接触点,是否位于被印物最高处。刮胶与被印

物之接触点必须在被印物之最高点,否则易造成双影、溢墨等印刷问题。

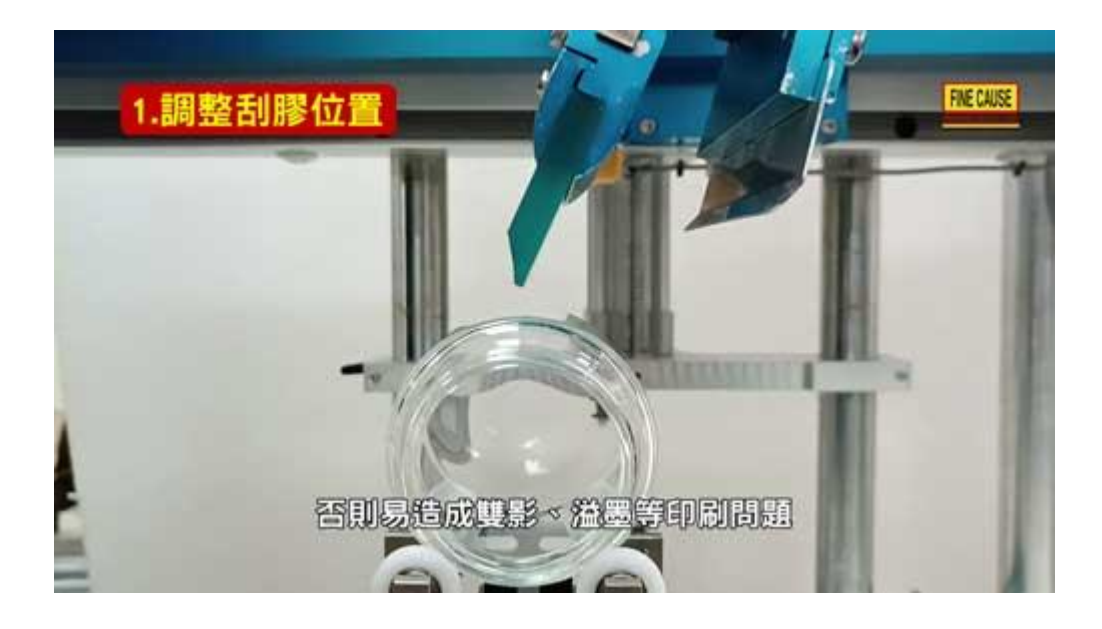

2.如何调整网印机回墨刀位置?

操作机器,取出被印物后,装上回墨刀,初步设定回墨刀汽缸下降高度与水平,确认

下降点高于网版至少 5mm 以上。【精确位置】待再次装上网版时, 再做微调。

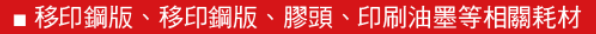

■專業製造移網印機、網印機、自動化設計

■移印、曲面網印、UV網印、代工印刷、雷雕代工

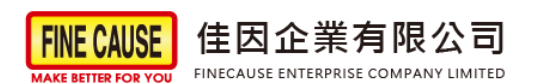

地址: 新北市樹林市東順街 82-3號 02-8686-9292

www.finecause.com.tw

操作机器,让刮胶座组处于上位,并装入网版锁付。调整网版前后左右位置,确认网

版上之图案与素材间之位置,网版固定螺栓锁付完成。

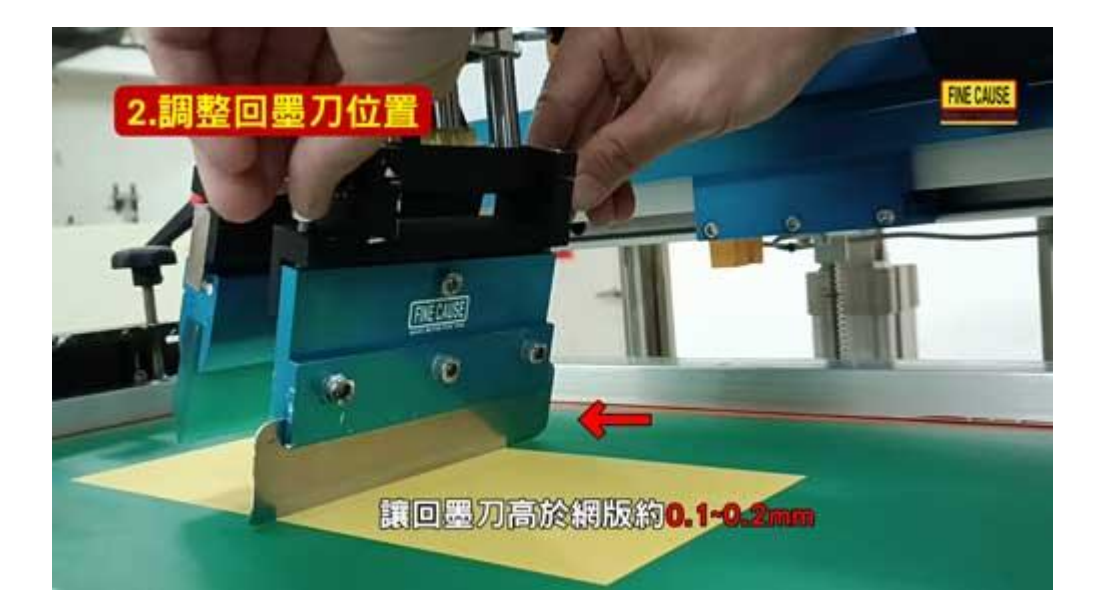

微调回墨刀之水平与高度,让回墨刀高于网版约 0.1~0.2mm, 不应碰触到网版。

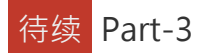

- 调整印刷刮墨范围
- 实际印刷

[曲面网版印刷机](https://www.finecause.com.my/knowledge/curved-screen-printer-01/Supports03) 操作教学影片第 1 集 请点此

■ 移印鋼版、移印鋼版、膠頭、印刷油墨等相關耗材

■ 專業製造移網印機、網印機、自動化設計

■移印、曲面網印、UV網印、代工印刷、雷雕代工

佳因企業有限公司 **FINE CAUSE FINECAUSE ENTERPRISE COMPANY LIMITED** 

地址: 新北市樹林市東順街 82-3號 02-8686-9292

www.finecause.com.tw

誠信 ---和善 ---謙卑 ---是佳因的信念~專業 ---精進 ---務實 ---是佳因的承諾